## Merlin 17/18 Mogućnost prijenosa znački u druge sustave

Dodijeljene značke unutar sustava Merlin mogu se prenijeti i prikazati u drugim sustavima. Najčešće studenti svoje značke spremaju na Mozilla Backpack [https://backpack.openbadges.org](https://backpack.openbadges.org/).

Za pristup značkama u sustavu Merlin potrebno je iz korisničkog izbornika osobnoga profila odabrati poveznicu Značke.

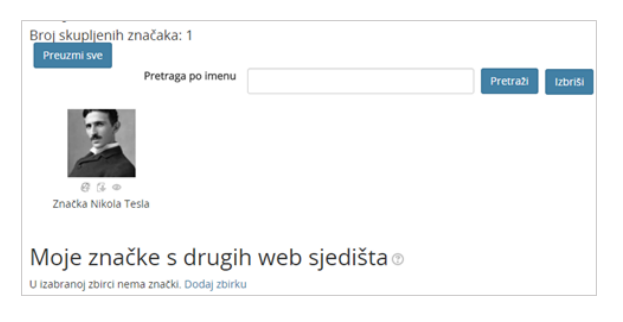

Spremanje znački iz sustava Merlin

Prilikom spremanja znački iz sustava Merlin u drugi sustav potrebno je prvo ih spremiti u zbirku Mozilla Backpack. Kako bi značka bila spremljena u vlastitu kolekciju u zbirci Mozilla Backpack, a potom prikazana u korisničkome profilu u drugome sustavu, odabere se opcija Za spremanje znački izvan sustava potrebno je povezati se na svoju kolekciju.

Za povezivanje sa zbirkom pod nazivom Mozilla Backpack odabere se Sign in with your Email.

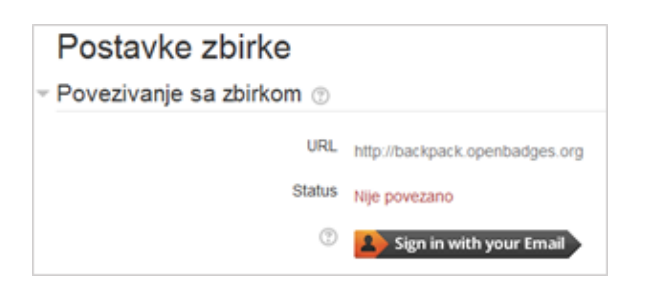

Povezivanje sa zbirkom

Potrebno je upisati svoju e-mail adresu, a potom i lozinku. Na e-mail adresu koja je upisana prilikom registracije doći će poruka kojom se potvrđuju podaci uneseni prilikom izrade profila u zbirci Mozilla Backpack.

Nakon potvrde, u sustavu Merlin odabire se ponovo dugme Sign in with your Email i u polju Status sustav automatski upisuje Povezano.

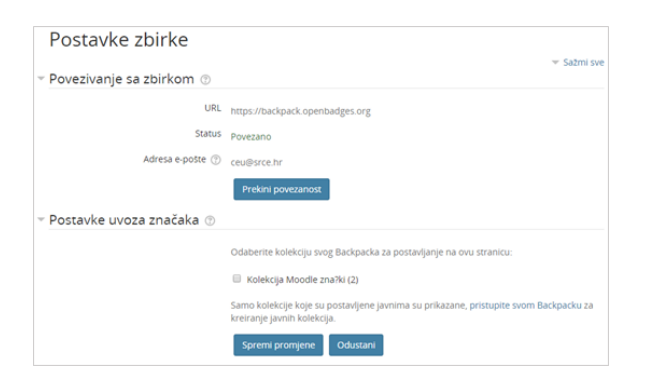

Povezivanje sa zbirkom

Nakon povezivanja s kolekcijom, značka se može prenijeti odabirom ikone (Dodaj u zbirku) ispod slike značke.

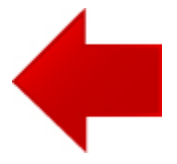

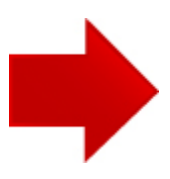